# **CAMS Software Release, Version: 9506**

This document is an overview of enhancement and maintenance changes to the C.A.M.S. Collection Agency Management Software. Please refer to the technical reference manual documentation update pages for detailed information on the subject matter.

Be sure to backup your data system prior to insatlling this upgrade.

ALL USERS MUST BE SIGNED OUT OF THE SYSTEM, WHILE INSTALLING THIS UPGRADE!

## **Contents**

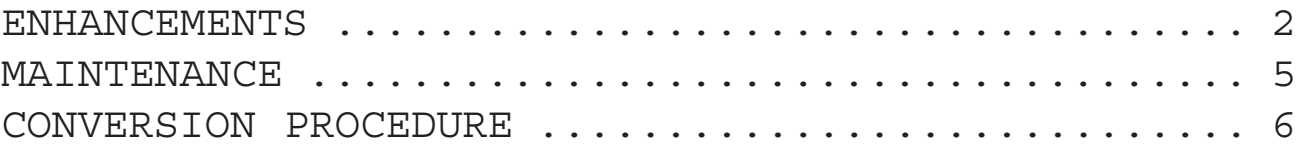

ENHANCEMENTS

#### CARDLESS WORK FLOW MANAGEMENT

This facility has been developed to provide a layer of computer controls governing Cardless Collector inventory.

The level of inventory can be specified and maintained. A feeder system has been developed that transfer accounts into collector files when they are needed.

Accounts can be taken away from Collectors based on No-Promise, No-Payment or the Activity-Codes entered. This prevents the accounts from going into a holding pattern and moves them along for further processing.

FOLLOW-UPS (High to Low Balance) The Cardless Follow-Up system has been upgraded with a selection for working follow-up accounts based on Account-Balance.

#### SALES LEAD FACILITY

A facility has been developed for Sales-Leads. This has been added as a sub menu to the Sales Menu.

The major components are:

Lead-Entry - includes maintenance, lookups and access to the notes screen for historical event comments.

Lead-Follow-Up - force feeds the leads based on Next-Contact-Date.

Print-Letters - interfaces with the mail merge facility for printing letters and reports.

#### END-OF-DAY FILE EXPANSIONS

The end of day routine has been upgraded to provide the option to carry out file expansions. For files with pointers, the appropriate rebuild is run as well.

#### GROUP DEBTOR COLLECTOR TRANSFERS

The Master-Account option has been renamed to Separate-Pass-For-Master-Accounts. A new option Select-Multiple-Accounts has been added. The purpose of select multiple accounts is to allow account groups to be transferred once a member of group passes the selection criteria test. The separate pass for master accounts provides access to master that have no links.

#### CLIENT STATUS, LABELS & PROFILE

A status-code field has been added to the client profile. This is used as a selection option for printing labels and profile documents.

Client Label run had been upgraded with the option to print in Client-Code sequence.

Client Label and profile options have been upgraded so that all options are presented up front as opposed to a series of prompts. This makes it more user friendly.

#### MANAGEMENT REVIEW

This facility has been upgraded by providing options to review accounts of a Specific-Review-Desk or accounts on a Specific-Desk. These options are used to focus the review on a specific group of accounts.

#### DEBTOR STATUS REPORT

This report has been upgraded in many ways. The Selection-Criteria facility has been added to the front end. The purpose of the report is to print in Debtor-Name or Debtor-Status-Code sequence with a focus on Telephone-Numbers. The option to print in Debtor-Status-Code sequence has been added. Options that allow the report to focus on telephone-numbers for inclusion, exclusion and totals has been added. A Summary/ Detail option has been added to get totals by status without printing the detail.

#### COLLECTOR DEBTOR STATUS REPORT

This report has been upgraded in many ways. The Selection-Criteria facility has been added to the front end. The purpose of this report is to print collector inventory by Cardless-Status. The option to include New-Business has been added. Options that pertain to Multiple-Accounts enable the report to show inventory from a Client or a Collector perspective and to show the subaccounts under the master. A Summary/Detail option has been added to get totals by status without printing the detail.

#### CLIENT ANALYSIS, COMBINED CLIENTS (ACTUARY)

This report has been upgraded with a summary page that combines figures for all clients by analysis period (month/year). It's primary purpose is to show the drift in collections in contrast to placements. This page is produced by running a Summary version for all clients.

#### DEBTOR ATTORNEY STATUS REPORT

This report has been upgraded to select based on either Sue-County, Defendant-County or Second-Defendant-County Codes in place of the Attorney-Code. The amounts shown include Cost.

DEBTOR LETTER HISTORY REPORT

This report has been upgraded to provide for Specific-Client and Summary-Detail options. When the date range is specified, only the letters that fall within the range are printed and totaled. Totals are printed by Client. The Client's-Account-Code has been added to the detail.

#### PAYMENT-EXPECTED DATE

This date has been added to the Debtor Profile. Payment-Expected has been renamed as Payment-Due. Used in conjunction with payment schedules. Unlike the Trigger-Date the Due-Date will not be updated on Broken-Promise, it's value is retained for broken promise letters. Token D77 has been added for Due-Date.

DEBTOR ADDRESS CHANGE REPORT

This report has been added to the Debtor On-Demand Report Menu. The purpose is to provide clients with address changes.

#### CREDIT BUREAU METRO - PAID UP ACCOUNTS

The Debtor Payment posting program has been changed to handle paid-up accounts that do not have the status of 'PF'. Specifically settled-infulls and paid-up legals/forwards. These accounts will be treated like 'PF' in regards to ordering a paid-up collection account transaction as opposed to a payment/balance update.

#### CARDLESS ACTIVITY REPORT

This report has been enhanced to provide inventory balances for the accounts worked. The number of accounts, dollar balance and amount promised are printed. A column for Desk-Code or User-Initial has been finalized.

#### TIME ZONE RECOVERY REPORT

This report has been developed to provide an analysis of recovery. The analysis is broken down by Time Zone. For each month within the specified Calendar-Year, a line is printed that shows business placed followed by a breakdown of the amount collected in each month through the end of the year. It combines accounts and payments from the active system as well as history.

LOAN PAYMENT COUPON BOOKLETS

This facility has been enhanced to do a permanent store of the loan payment information. The booklet 'MPB' can be ordered like a letter and then printed in a continuous run.

The Debtor Payment Posting has been updated with the Keyword 'LOAN'. This is used to select a specific loan payment for posting. The amount applied to interest is based on the selected payment as opposed to the Interest-Balance on the account.

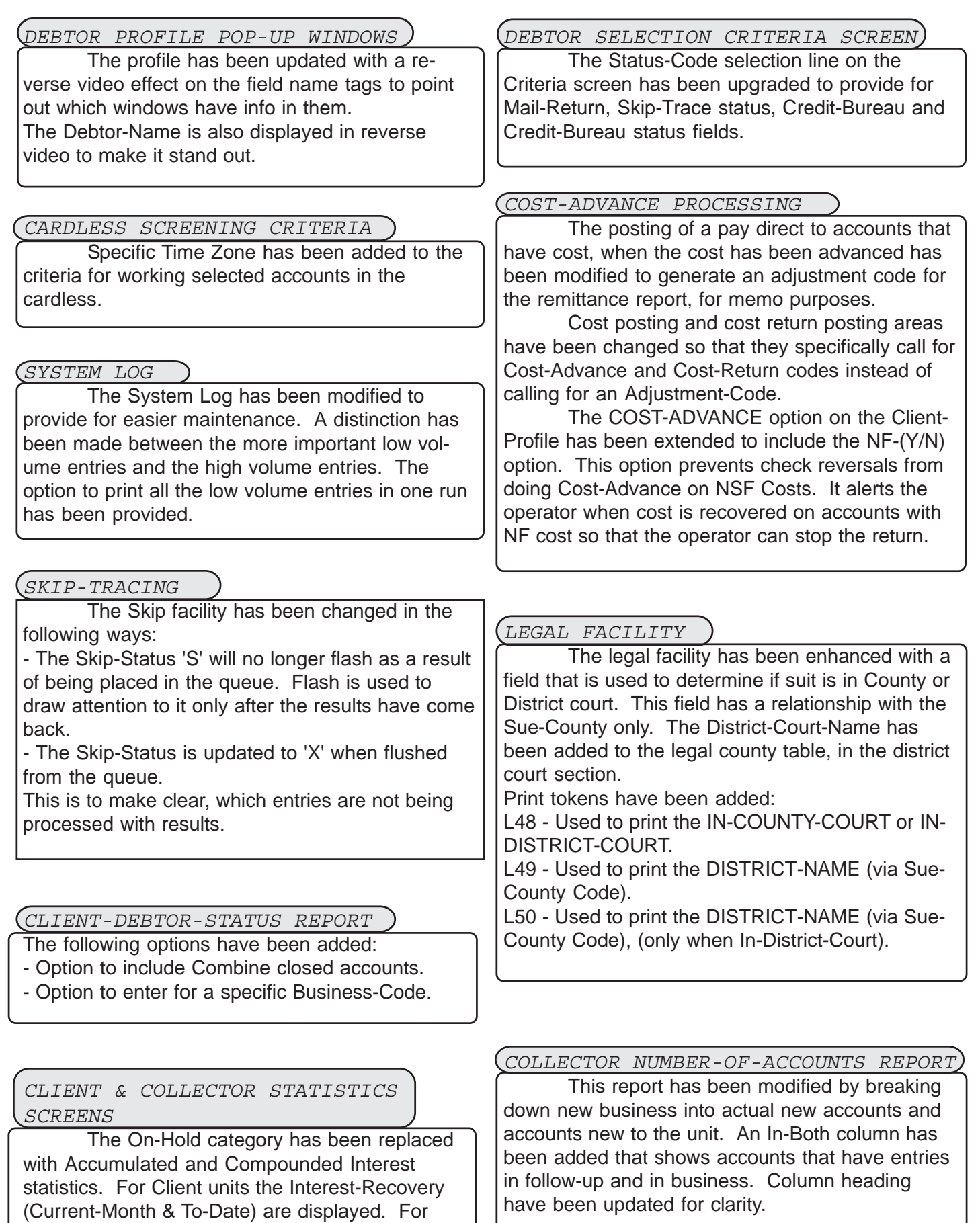

Collector units the Business-Balance is displayed.

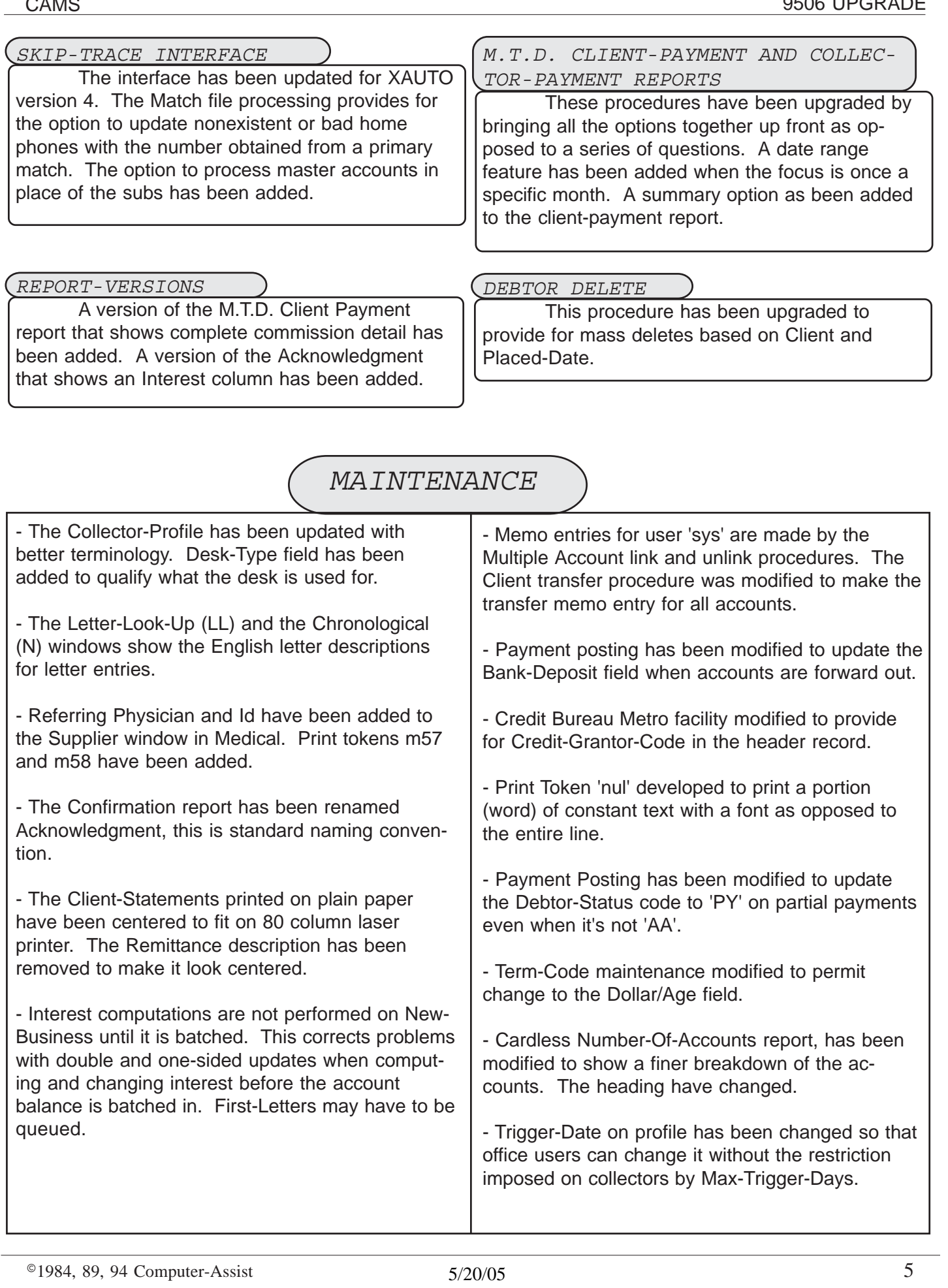

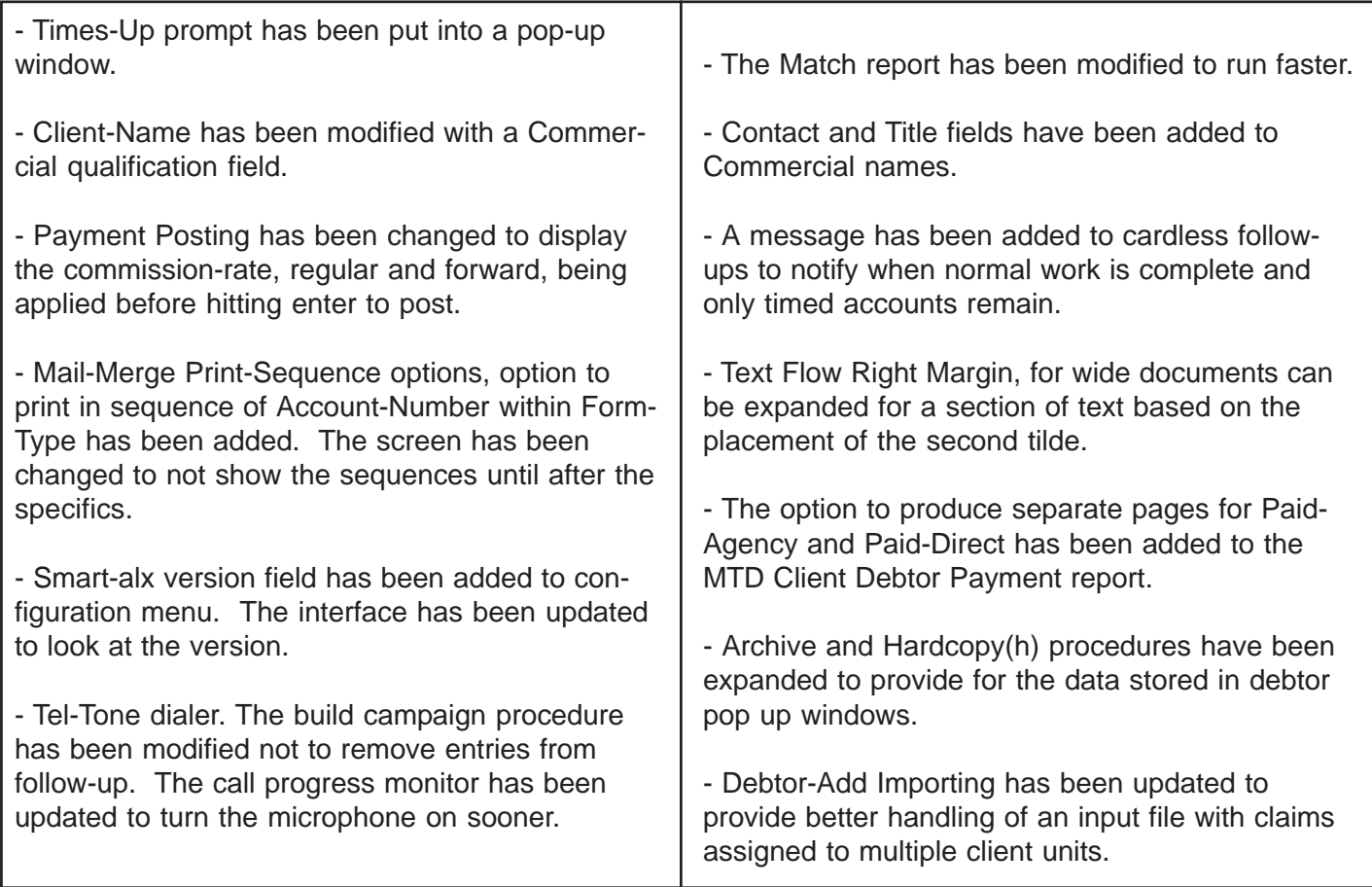

### CONVERSION PROCEDURE

#### **INSTALLATION:**

Refer to the 'Installing your Application Software' procedure in Introduction section of your manual.

1 - Run Conversion program: "**CAZ9408A**"

This will first clear Payment-Due-Date, then prime it from based on Trigger-Date, for accounts that are in payment schedules.

2 - Run Conversion program: "**CAZ9501A**"

This will prime Client-Profile fields.

- Cost-Advance: NSF(Y/N), if cost-advance is set to 'Y' then this new field is also set to 'Y' otherwise it is set to 'N'.

- Client-Name-Qualifier: if position 15 of the name is not a space then the client-name is set to commercial otherwise it is Last-Name First-Name.

3 - Run the Cardless Follow-Up File Re-Build to prime the High-To-Low.